[www.satvision-cctv.ru](http://www.satvision-cctv.ru/)

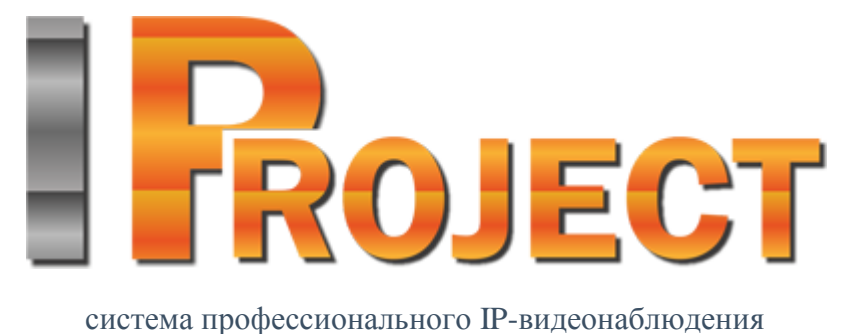

## **IProject**

## **Интеграция с весами Тензо-м**

**2018 г.**

## **Внимание!!! После проделанных действий произвести перезагрузку серверной и клиентской части IProject!!!**

**IProject** представляет собой программный комплекс для построения систем видеонаблюдения на основе IP камер.

1. Вам необходимо разархивировать файл TensoMScales\_180316.rar. Далее скопировать файлы TensoMScales.config и TensoMScales.dll в директорию Iproject LPR:

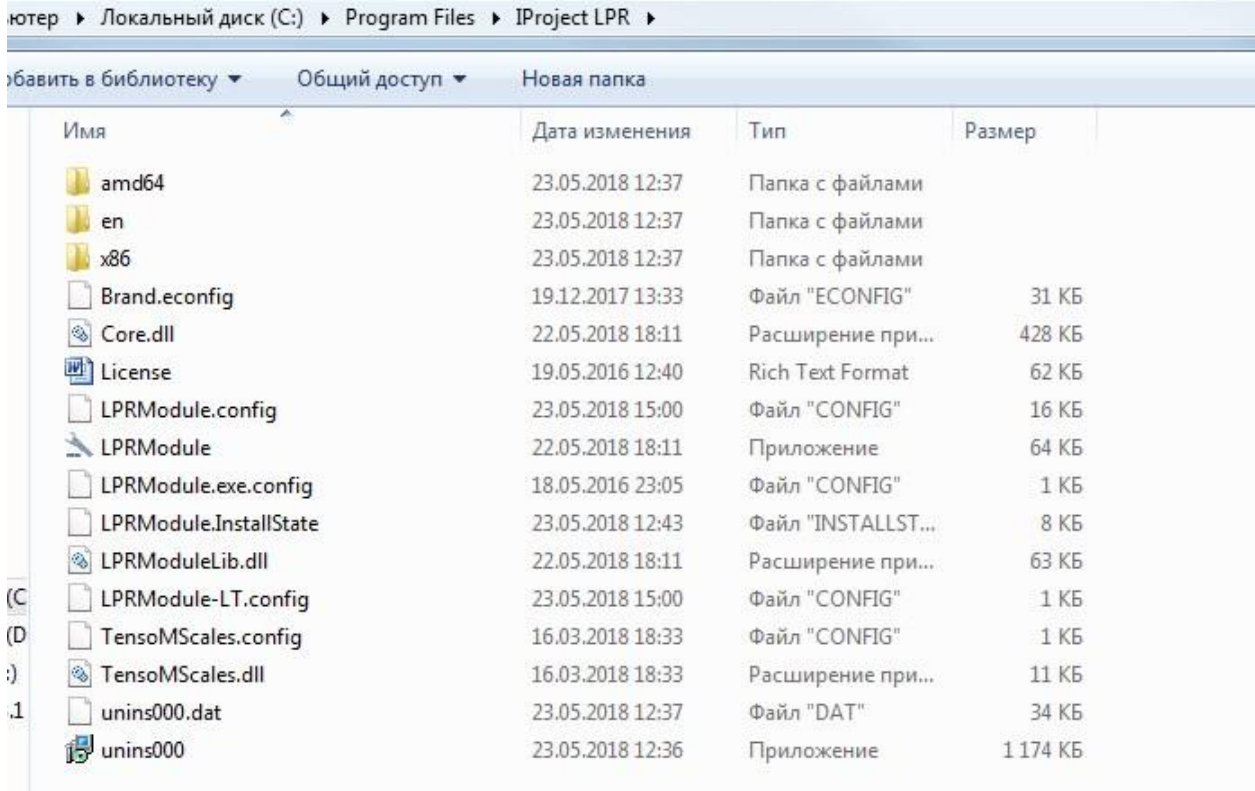

2. Файл TensoMScales.config открыть с помощью блокнота и указать параметры от ваших весов, которые использовались для подключения весов к ПК (на скриншоте пример):

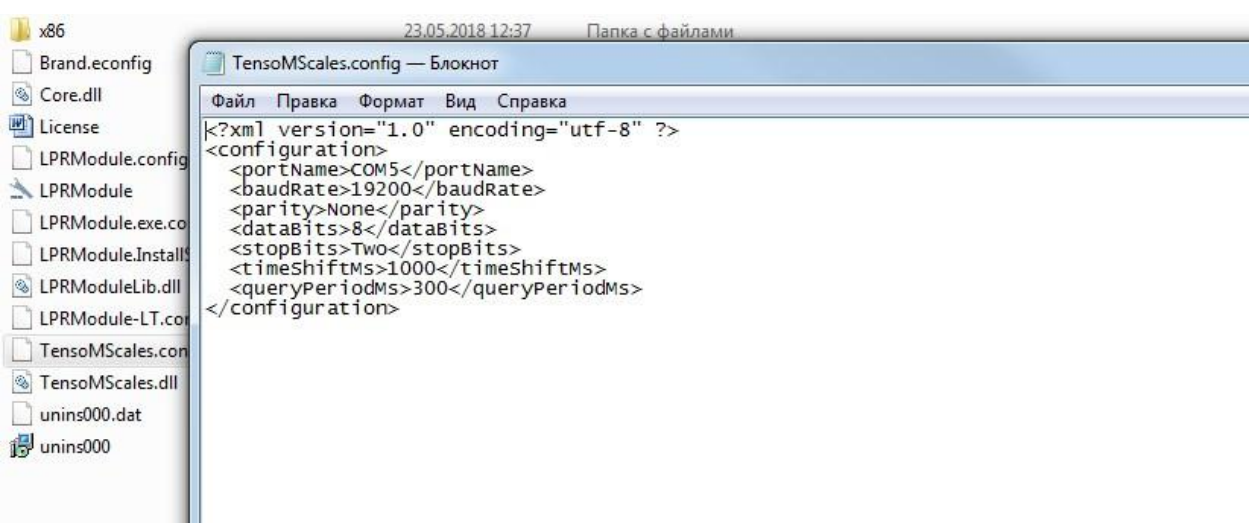

3. В VMS IProject, в насмтройках модуля распознавания номеров, указать путь к библиотеки TensoMScales.dll:

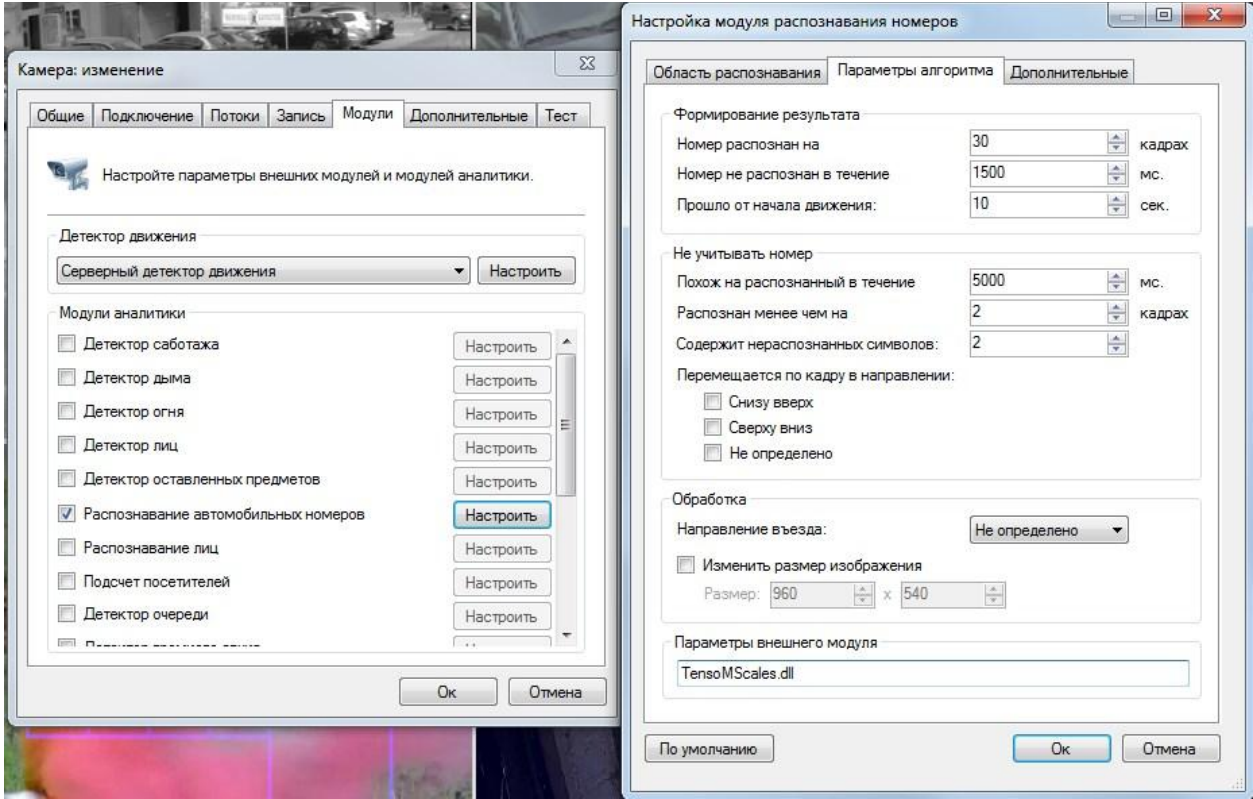

- 4. Сохранить все настройки
- 5. Перезапустить службу LPR
- 6. Перезапустить сервер

После успешного обновления Вы запускаете серверную часть IProject и ПО продолжает успешную работу.